Change User Membership of Groups

This manual provides instructions on how to change user membership of groups using the UMRA Form *Change User Membership of Groups.* This wizard is used for adding and removing groups to and/or from a single user account. Because of security it is only possible to add groups to the user for which you are a GroupAdmin. There are no restrictions for removing group memberships from a user account.

Start the **UMRA Forms** application by double clicking the shortcut on your desktop.

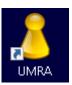

- In the left pane you'll find all the Forms that are available to you.
- Click on Change User Membership of Groups to load the form.

| 👃 UMRA Forms- connected to umra.tude                                                                                                    | lftnl –                                                                                                    | × |
|----------------------------------------------------------------------------------------------------|----------------------------------------------------------------------------------------------------|---|
| <u>File E</u> dit <u>V</u> iew Tools <u>H</u> elp                                                                                                    |                                                                                                    |   |
| 🔒 🥸 🖳 🕘                                                                                                    |                                                                                                    |   |
| Available forms         ×           Activate Online Mail Archive         Change AppV Package Membership           Change Group Membership         Change User Membership           Change User Membership         Change User Membership           Change User Membership         Change User Membership                                                                                                    | Change User Membership of Groups                                                                                                    |   |
| Functional Print Accounts                                                                                                    | Welcome to the Change User Membership of Groups Wizard                                                                                                    |   |
| Manage External Accounts     Manage Folders     Manage Folders     Manage Folders     Manage Gouet Accounts     Manage Gouet Accounts     Manage DervIVP Accounts     Manage DervIVP Accounts     Manage DervIVP Accounts     Manage Darbervint Accounts     Manage Darbervint     Manage Darbervint Accounts | This wizard is used for adding and removing groups to and/or from a single user account. Because of security it is only possible to add groups to the user for which you are a GroupAdmin. There are no restrictions for removing group memberships from a user account. If you want to add or remove multiple user accounts to a single group, use Change Group Membership instead. Click Next to continue.  Next > Cancel |   |
|                                                                                                    | Ready                                                                                                    |   |

- Click on the *Next* button to continue.

To be able to use the function you'll have to be a member of at least one GroupAdmin group. If you are, you can continue using the function.

Change User Membership of Groups

Enter a NetId, first name or last name and click on the Search button..

| 8 UMRA Forms- connected to umra.tude | ft.nl                                                                  | - | × |
|--------------------------------------|------------------------------------------------------------------------|---|---|
| <u>File Edit View Tools H</u> elp    |                                                                        |   |   |
| 🔒 🥸 🖳 🎯                              |                                                                        |   |   |
| Available forms ×                    |                                                                        |   |   |
| Activate Online Mail Archive         | Change User Membership of Groups                                       |   |   |
| 📰 Change AppV Package Membership     | Change User Membership of Groups                                       |   |   |
| 📰 Change Group Membership            |                                                                        |   |   |
| 📰 Change User Membership of Groups   |                                                                        |   |   |
| 📰 Copy Group Membership              | Enter the users' NetID or name                                         |   |   |
| Functional Print Accounts            |                                                                        |   |   |
| Manage External Accounts             |                                                                        |   |   |
| Manage Folders                       | hjafary Search                                                         |   |   |
| Manage Functional Mailbox            | Enter a Netid, first name or last name and click on the Search button. |   |   |
| Manage Groups                        | Select the user that is to receive new group memberships.              |   |   |
| Manage Guest Accounts                |                                                                        |   |   |
| Manage Logon Workstations            |                                                                        |   |   |
| Manage OpenVPN Accounts              | Display Name / NetID User Common Name                                  |   |   |
| Manage Projects                      | 🔓 Hamid Jafary hijafary Jafary, H. (hijafary)                          |   |   |
| Manage sharepoint Accounts           |                                                                        |   |   |
| Reset Password                       |                                                                        |   |   |
| Unix Attributes Group                |                                                                        |   |   |
| Upgrade Homefolder Quota             |                                                                        |   |   |
| Upgrade Mailbox Quota                |                                                                        |   |   |
| View User Details                    |                                                                        |   |   |
|                                      |                                                                        |   |   |
|                                      |                                                                        |   |   |
|                                      |                                                                        |   |   |
|                                      |                                                                        |   |   |
|                                      |                                                                        |   |   |
|                                      |                                                                        |   |   |
|                                      |                                                                        |   |   |
|                                      | Select a user from the above list and click Next.                      |   |   |
|                                      | Select digen upun tue applye hist and click Mexic                      |   |   |
|                                      |                                                                        |   |   |
|                                      | Next >                                                                 |   |   |
|                                      |                                                                        |   |   |
|                                      |                                                                        |   |   |
|                                      | Ready                                                                  |   |   |
|                                      | nooy .                                                                 | 1 |   |

- Select a user from the above list and click Next.

Change User Membership of Groups

| UMRA Forms- connected to umra.tude                                                                                               | lft ni                                                   | - |   | ×   |
|----------------------------------------------------------------------------------------------------|----------------------------------------------------------|---|---|-----|
| <u>File Edit View Tools H</u> elp                                                                                                | 1 W II                                                   |   | _ |     |
|                                                                                                    |                                                          |   |   |     |
| Available forms                                                                                                    |                                                          |   |   | ^   |
| Activate Online Mail Archive     Change AppV Package Membership     Change Group Membership     Change User Membership of Groups | Change User Membership of Groups                         |   |   |     |
| Change Oser Membership of Oldups                                                                                                 | User: Hamid Jafary                                       |   |   |     |
| Manage External Accounts Manage Folders                                                                                          | FirstName: Hamid<br>LastName: Jafary                     |   |   |     |
| Manage Functional Mailbox                                                                                                    |                                                          |   |   |     |
| Manage Groups                                                                                                    | E-mail Address: H.Jafary@tudelft.nl<br>NetID: hjafary    |   |   |     |
| Manage Logon Workstations                                                                                                    |                                                          |   |   |     |
| Manage OpenVPN Accounts                                                                                                    | Current Group Memberships:                               |   |   |     |
| Manage Sharepoint Accounts                                                                                                    | GroupName /                                              |   |   |     |
| Measuring PC accounts                                                                                                    | 28 04 GB - Personal Mailbox Quota                        |   |   |     |
| Reset Password                                                                                                    | AllEmployees     GG_FM-ConsignatieDienst-ICT             |   |   |     |
| Unix Attributes Group                                                                                                    | CG_FM-ConsignateDensitic 1     BUD-ICT-SSC-SYS-Employees |   |   |     |
| Upgrade Homefolder Quota Upgrade Mailbox Quota                                                                                   | A UD LCT-SSC-SYS-Windows                                 |   |   |     |
| View User Details                                                                                                    | 22 UD-ICTFM-Employees                                    |   |   |     |
|                                                                                                    |                                                          |   |   |     |
|                                                                                                    |                                                          |   |   |     |
|                                                                                                    |                                                          |   |   |     |
|                                                                                                    |                                                          |   |   |     |
|                                                                                                    |                                                          |   |   |     |
|                                                                                                    |                                                          |   |   |     |
|                                                                                                    |                                                          |   |   |     |
|                                                                                                    | Click Next to add or remove groups.                      |   |   |     |
|                                                                                                    | < Back Next > Cancel                                     |   |   |     |
|                                                                                                    |                                                          | _ |   | *   |
| l                                                                                                    | Ready                                                    |   |   | //, |

- Select a group and click Next.

Change User Membership of Groups

Enter a (part of) the groupname and click on the Search button.

Note: Only groups that you are a GroupAdmin for will be shown and can be added.

| 8 UMRA Forms- connected to umra.tude                                                                                                    | ift o                                                                                                    | - |   | × |
|----------------------------------------------------------------------------------------------------|----------------------------------------------------------------------------------------------------|---|---|---|
| Eile Edit View Tools Help                                                                                                    |                                                                                                    |   | - | ~ |
|                                                                                                    |                                                                                                    |   |   |   |
| : 🖻 📽 😻 🧶<br>Available forms 🛛 🗙                                                                                                    |                                                                                                    |   |   |   |
| Available roms     Available roms     Available roms     Available roms     Available roms     Available roms     Change AppV Package Membership     Change User Membership of Groups | Change User Membership of Groups                                                                                                    |   |   |   |
| Copy Group Membership                                                                                                    | Add Groups                                                                                                    |   |   |   |
| <ul> <li>Manage External Accounts</li> <li>Manage Folders</li> </ul>                                                                                                    | UD-ICT-SSC-SYS-GroupAdmins Search                                                                                                    |   |   |   |
| <ul> <li>Manage Functional Mailbox</li> <li>Manage Groups</li> <li>Manage Guest Accounts</li> <li>Manage Logon Workstations</li> </ul>                                                | Enter a (part of) the groupname and click on the Search button.<br>Note: Only groups that you are a GroupAdmin for will be shown and can be<br>added.                                                                                                    |   |   |   |
| Manage OpenVPN Accounts Manage Projects Manage Sharepoint Accounts                                                                                                    | GroupName /                                                                                                    |   |   |   |
| <ul> <li>Measuring PC accounts</li> <li>Reset Password</li> <li>Unix Attributes Group</li> </ul>                                                                                      |                                                                                                    |   |   |   |
| Upgrade Homefolder Quota Upgrade Mailbox Quota                                                                                                    |                                                                                                    |   |   |   |
| 📳 View User Details                                                                                                    |                                                                                                    |   |   |   |
|                                                                                                    |                                                                                                    |   |   |   |
|                                                                                                    |                                                                                                    |   |   |   |
|                                                                                                    | Select one or more groups the user will be made a member of. (Use Ctrl and click to select multiple groups)<br>Click on the 'Add more' button to add more groups with a different name. Currently selected groups will be remembered.                                                                                                    |   |   |   |
|                                                                                                    | Clercen ne 7 de more sedemore groupe mar e directan name, canon groupe mar e cinema de le contra de la contra de la c |   |   |   |
|                                                                                                    | Ready                                                                                                    |   |   |   |

- Select a group and click Next.

Change User Membership of Groups

Please select one or more groups to remove the user from these groups. (Use Ctrl and click to select multiple groups) Do not select any groups here if you're only adding groups to a user account. **Note: Only regular faculty, apps and project groups will be shown and can be removed.** 

| 8 UMRA Forms- connected to umra.tudelft | .nl                                                                                                    | - | ×        |
|-----------------------------------------|----------------------------------------------------------------------------------------------------|---|----------|
| File Edit View Tools Help               |                                                                                                    |   |          |
|                                         |                                                                                                    |   |          |
| File Edit View Tools Help               | Change User Membership of Groups  Remove Groups  Please select one or more groups to remove the user from these groups. (Use Ctrl and click to select multiple groups) Do not select any groups here if you're only adding groups to a user account.  Note: Only regular faculty, apps and project groups will be shown and can be removed.  StrougName /  DUCT-SSC-SYS-Employees UDUCT-SMC-SYS-Windows  UDUCT-SMC-SYS-Windows | - | ×        |
|                                         |                                                                                                    |   |          |
|                                         | < Back Next >                                                                                                    |   | <b>~</b> |

- Select a group and click Next.

Change User Membership of Groups

| 8 UMRA Forms- connected to umra.tude                                                                                                    | Iftnl                                                                                                    | - | ×   |
|----------------------------------------------------------------------------------------------------|----------------------------------------------------------------------------------------------------|---|-----|
| <u>F</u> ile <u>E</u> dit ⊻iew Tools <u>H</u> elp                                                                                                    |                                                                                                    |   |     |
| 8 😨 😨                                                                                                    |                                                                                                    |   |     |
| Available forms         ×           Change AppV Package Membership         Change Group Membership           Change User Membership of Groups         Package Membership | Change User Membership of Groups                                                                                                  |   | ^   |
| <ul> <li>Copy Group Membership</li> <li>Functional Print Accounts</li> <li>Manage External Accounts</li> </ul>                                                           | Summary The following group memberships will be added to account hiafary:                                                         |   |     |
| Manage Folders                                                                                                    | GroupName /                                                                                                    |   |     |
| Manage Functional Mailbox Manage Groups                                                                                                    | 23 UD-ICT-SSC-SYS-GroupAdmins                                                                                                    |   |     |
| Manage Groups                                                                                                    |                                                                                                    |   |     |
| Manage Logon Workstations                                                                                                    |                                                                                                    |   |     |
| Manage OpenVPN Accounts                                                                                                    |                                                                                                    |   |     |
| Manage Projects                                                                                                    |                                                                                                    |   |     |
| Manage Sharepoint Accounts Measuring PC accounts                                                                                                    |                                                                                                    |   |     |
| Reset Password                                                                                                    |                                                                                                    |   |     |
| 🔄 Unix Attributes Group                                                                                                    |                                                                                                    |   |     |
| 📳 Upgrade Homefolder Quota                                                                                                    | The following group memberships will be removed from account hjafary:                                                             |   |     |
| Upgrade Mailbox Quota View User Details                                                                                                    | GroupName /  But UD4CT-SSC-SYS-Windows                                                                                            |   |     |
| View User Details                                                                                                    | UD-ICT-SSC-SYS-Windows     UD-ICTFM-Employees                                                                                     |   |     |
|                                                                                                    |                                                                                                    |   |     |
|                                                                                                    |                                                                                                    |   |     |
|                                                                                                    |                                                                                                    |   |     |
|                                                                                                    |                                                                                                    |   |     |
|                                                                                                    |                                                                                                    |   |     |
|                                                                                                    |                                                                                                    |   |     |
|                                                                                                    | The user account will be added and/or removed to groups when clicking Next. To abort any<br>group membership change click Cancel. |   |     |
|                                                                                                    | < Back Next > Cancel                                                                                                    |   |     |
|                                                                                                    |                                                                                                    |   |     |
|                                                                                                    | i<br>Ready                                                                                                    |   | - 4 |

It is possible to select another group by clicking **Back**.

To continue, click *Next*. No changes will be made yet, another summary screen will be shown.

Change User Membership of Groups

| 8 UMRA Forms- connected to umra.tude              |                                                                                                    | - | ×     |
|---------------------------------------------------|----------------------------------------------------------------------------------------------------|---|-------|
| <u>File E</u> dit <u>V</u> iew Tools <u>H</u> elp |                                                                                                    |   |       |
| 🔒 🧶 🖳 🎯                                           |                                                                                                    |   |       |
|                                                   | Results Arring Value of the following groups: Change User Membership of Groups Arring Value of the following groups: Change Arring Value of the following groups: Change Arring Value of the following gr |   |       |
|                                                   | Finish                                                                                                    |   |       |
|                                                   |                                                                                                    |   | <br>~ |
| 1                                                 | Ready                                                                                                    |   | 1     |

The list shown here is the actual list of groups that is added to the user account. When you click *Next*, the groups are added.

- Click *Finish*.